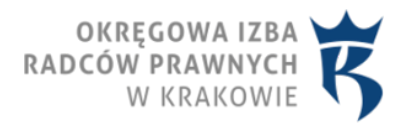

## 08.04.2022 obowiązuje od

# **Informacja o wymogach technicznych dot. sprzętu komputerowego przeznaczonego do użycia w trakcie egzaminu radcowskiego w 2022 roku.**

Stosownie do treści § 10 ust. 3 rozporządzenia Ministra Sprawiedliwości z dnia 17 grudnia 2013 r. w sprawie przeprowadzania egzaminu radcowskiego (Dz. U. z 2016 r. poz. 116), zdający są uprawnieni do dokonania wyboru sposobu rozwiązywania zadań w formie odręcznej albo przy użyciu własnego sprzętu komputerowego.

Pisemna informacja o wyborze sposobu rozwiązywania zadań winna zostać złożona przewodniczącemu właściwej komisji nie później niż 21 przed wyznaczonym terminem egzaminu.

Zdający, którzy wybiorą możliwość rozwiązywania zadań przy użyciu komputerów, winni ten sprzęt (notebook i zasilacz) przynieść na egzamin we własnym zakresie. **Przygotowanie sprzętu komputerowego - zgodnie z parametrami podanymi poniżej i [na stronie Ministerstwa Sprawiedliwo](https://www.gov.pl/web/sprawiedliwosc/egzamin-komorniczy-adwokacki-i-radcowski-w-2022-r)ści - jest obowiązkiem osób, które zadeklarowały taką formę rozwiązywania zadań** .

# **Minimalne wymagania, które powinien spełniać komputer zdającego dla prawidłowego działania aplikacji:**

- procesor Pentium 1 GHz lub jego odpowiednik;
- 512 MB pamięci RAM (zalecane 1024MB);
- system operacyjny: Windows 10;
- $\cdot$  zainstalowany program Microsoft .NET Framework 3.5 SP1  $^{[1]}$  ;
- 100 MB wolnego miejsca na dysku systemowym komputera;
- wolny port USB;
- konto użytkownika o prawach administratora lokalnego do komputera  $^{[2]}$  ;
- odinstalowany program antywirusowy (za wyjątkiem Windows Defender'a);
- wyłączony wygaszacz ekranu;
- $\degree$  opcja (schemat) zasilania ustawiona na funkcję "prezentacja" /"wysoka wydajność"  $^{[3]}$  :
- zegar komputera ustawiony zgodnie z obowiązującą datą i czasem;
- wyłączone aktualizacje automatyczne;
- wyłączone karty sieciowe LAN i wi-fi.

# **Informacja dla zdających odnośnie do czynności, jakie są wymagane przed przystąpieniem do egzaminu:**

- wymagane jest odinstalowanie przez zdających przed przystąpieniem do egzaminu oprogramowania antywirusowego (za wyjątkiem Windows Defender'a) na sprzęcie komputerowym, z którego będą korzystali podczas egzaminu;
- wymagane jest, by zdający 2 dni przed egzaminem wyłączyli karty sieciowe oraz wi-fi na sprzęcie komputerowym, z którego będą korzystali podczas egzaminu i nie włączali ich do czasu zakończenia egzaminu w dniu 13 maja 2022 r.;
- wymagane jest, by zdający ok. 2 3 dni przed egzaminem (tak, by w razie problemów z działaniem Aplikacji możliwe było skorzystanie z pomocy informatyka) przetestowali wersję DEMO AZEP na sprzęcie komputerowym, z którego będą korzystali podczas egzaminu.

### **Informacja dla zdających odnośnie do czynności, jakie są wymagane po rozpoczęciu egzaminu:**

• zdający ma obowiązek przeprowadzić test działania aplikacji AZEP w pełnej wersji na swoim komputerze;

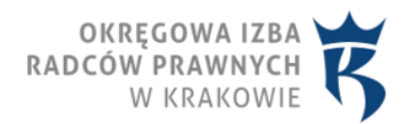

- test ma polegać na sprawdzeniu, czy rezultat prac prawidłowo zapisuje się na pendrive. W tym celu należy:
	- uruchomić aplikację, następnie w polu "WPISZ KOD Z KOPERTY" należy wprowadzić dla celów testowych: "TEST";
	- przez około 2 minuty należy wprowadzać niezależny tekst;
	- wybieramy "KONIEC" i potwierdzamy zakończenie egzaminu testowego;
	- weryfikujemy zapisaną pracę, która powinna znajdować się katalogu AZEP na pendrive. W katalogu wyszukujemy plik z rozszerzeniem .pdf.
- kryteria powodzenia/niepowodzenia testu:
	- negatywny wynik plik w formacie pdf nie istnieje albo istnieje, ale nie zawiera treści wprowadzonej podczas testu;
	- pozytywny wynik –plik w formacie pdf istnieje i zawiera treść wprowadzoną podczas testu;
- w przypadku negatywnego wyniku testu zdający ma obowiązek zgłosić to Przewodniczącemu Komisji. W razie braku dostępu do innego prawidłowo skonfigurowanego komputera zdający winien przystąpić do rozwiązywania zadania odręcznie;
- w przypadku pozytywnego wyniku testu zdający oczekuje na dalsze instrukcje od Przewodniczącego Komisji.

# **Informacja dla zdających po przeprowadzeniu egzaminu w danym dniu:**

- wymagane jest, aby po przeprowadzeniu egzaminu komputer pozostał w takim samym stanie, w jakim był w pierwszym dniu egzaminu (wyłączone karty sieciowe oraz wi-fi);
- niezastosowanie się do wymagań może spowodować, że w kolejnych dniach aplikacja AZEP może działać nieprawidłowo;
- w kolejnych dniach nie przewiduje się testów działania aplikacji AZEP przed rozpoczęciem egzaminu.

# **Uwagi:**

- Aplikacja nie może być uruchamiana na maszynach wirtualnych.
- Na egzaminie dopuszczalne jest korzystanie z myszek i klawiatur przewodowych.
- Ekrany dotykowe na czas egzaminu zostaną zablokowane przez aplikację.

Należy mieć na uwadze, że zainstalowane na komputerze zdającego i pracujące w tle inne aplikacje mogą spowolnić działanie aplikacji egzaminacyjnej, dlatego sugeruje się odinstalowanie zbędnych aplikacji na czas trwania egzaminu.

W celu rozpoczęcia testowania "Aplikacji do zdawania egzaminów prawniczych" należy:

- **Pobrać [plik DEMO.zip](https://www.gov.pl/web/sprawiedliwosc/egzamin-komorniczy-adwokacki-i-radcowski-w-2022-r)**
- Rozpakować plik DEMO.zip na dysku lokalnym komputera
- Uruchomić plik START.exe z katalogu AZEP

[1] Microsoft.NET 3.5 SP1 jest domyślnie zintegrowany jako składnik systemu Windows 7. W przypadku nowszych systemów takich jak: Windows 8, Windows 8.1, Windows 10 środowisko .NET instaluje się automatycznie podczas pierwszego uruchomienia aplikacji opartej o ww. środowisko. Uruchomienie wersji DEMO świadczy o zainstalowaniu właściwej wersji środowiska.NET.

[2] Aby sprawdzić czy zalogowany użytkownik posiada uprawnienia administratora lokalnego do komputera należy w linii poleceń wykonać komendę net user %username% i sprawdzić czy na wyświetlonej liście znajduje się następujący wpis "Członkostwa grup lokalnych \*Administratorzy".

[3] Komputer powinien być skonfigurowany w taki sposób aby w przypadku bezczynności nie używał funkcji wstrzymywania systemu (tryb uśpienia) i wygaszacza ekranu.